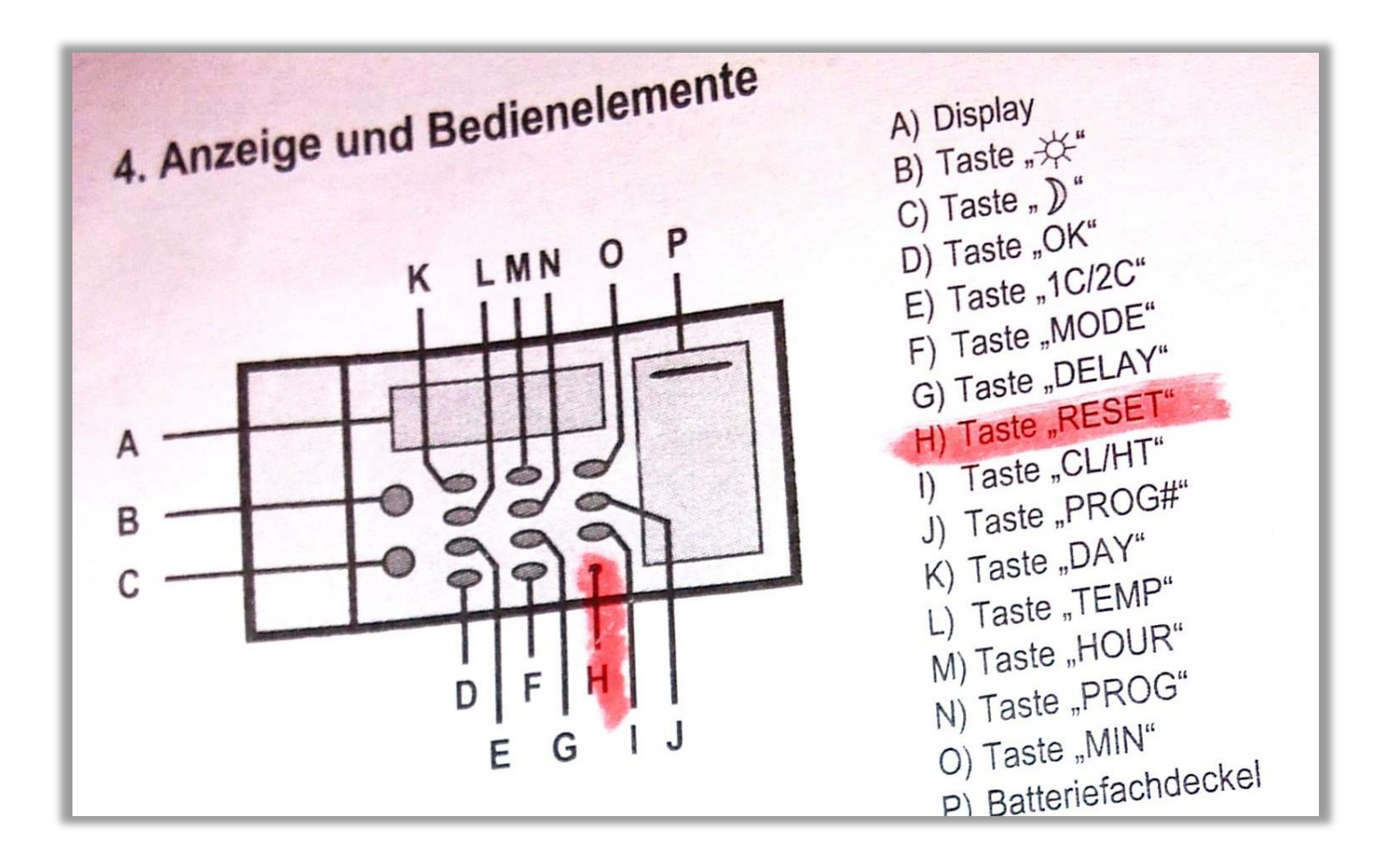

# 6. Einstellung der Uhrzeit und des Datums

Stellen Sie wie folgt die Uhrzeit und das Datum ein:

- · Um die Tageszeit einzustellen drücken Sie die Taste "DAY" (K). Drücken Sie die Taste "DAY" (K) bis sich der schwarze Balken am oberen Rand des "Displays" (A) unter dem gewünschten Wochentag befindet.
- · Um die gegenwärtige Stunde einzustellen drücken Sie die Taste "HOUR" (M). Drücken Sie die Taste "HOUR" (M) bis die gewünschte Stundenanzahl eingestellt ist.
- · Um die gegenwärtige Minute einzustellen drücken Sie die Taste "MIN" (O). Drücken Sie die Taste "MIN" (O) bis die gewünschte Minutenzahl eingestellt ist.

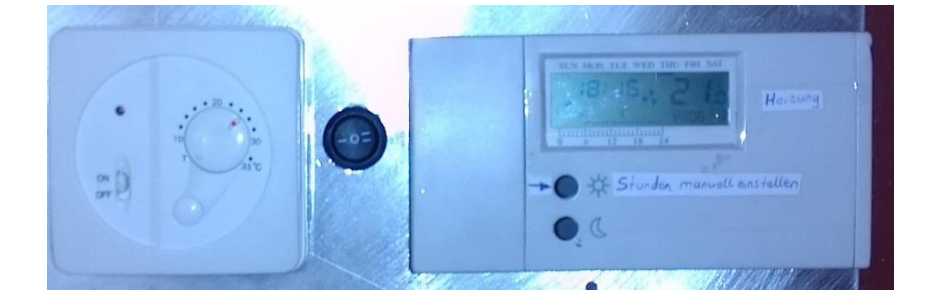

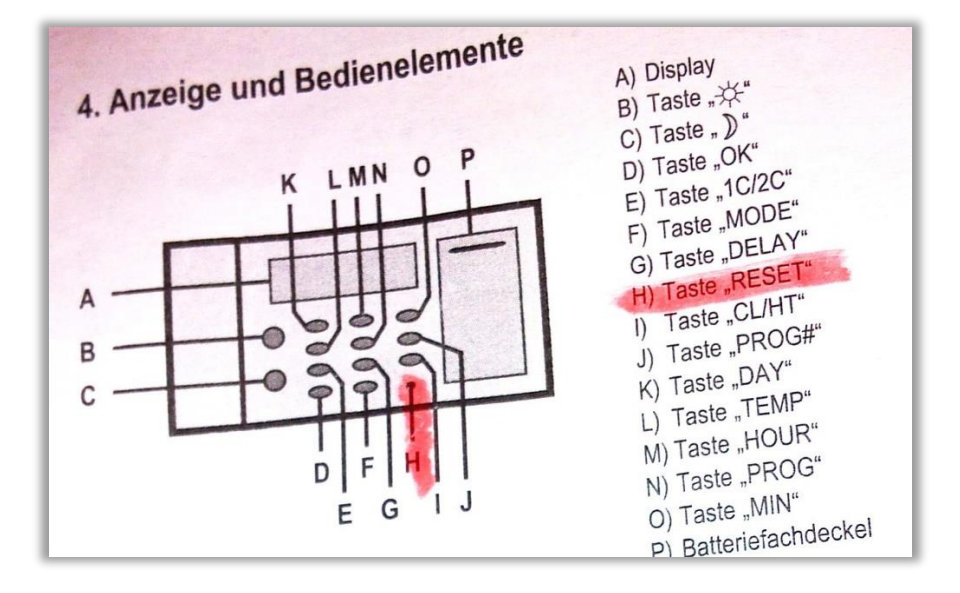

7. Einstellung der Temperatur Der Temperatur-Einstellungsbereich geht von 5°C bis max. 30°C Sie können zwei Temperaturen einstellen. Eine "Nacht"-Kontrolltemperatur, welche durch ein Mond-Symbol im "Display" (A) dargestellt wird und eine "Tages"-Kontrolltemperatur, welche durch ein Sonnen-Symbol im Display dargestellt wird. Befinden Sie sich in PROG 0 und es wird das Symbol " #" dargestellt, so bedeutet dies, dass Sie sich im Frost-Modus befinden. In diesem Modus kann keine Temperaturänderung vorgenommen werden. Das Thermostat versucht in diesem Drücken Sie die Taste "TEMP" (L) um in den Programmiermodus zur Einstellung Modus stets 7°C beizubehalten.

- . Es blinkt die Temperatur und es wird angezeigt, welche Kontrolltemperatur
- momentan eingestellt wird. Dazu sehen Sie am "Display" (A) das Symbol  $\frac{1}{2}$ · Um zwischen den beiden Kontrolltemperaturen umzuschalten drücken Sie die
- Ändern Sie die Temperatur indem Sie die entsprechende Kontrolltemperatur-
- Taste drücken (Taste " $\H \times$ " (B) bzw. die Taste " $D$ " (C). Drücken Sie die Taste "OK" (D) um die Einstellungen zu speichern und den
- Programmiermodus zur Einstellung der Temperatur zu verlassen.  $\bullet$

Der Programmiermodus wird automatisch verlassen sobald länger als 16 Sekunden keine Eingabe erfolgt.

## 9. Programm-Einstellungen

 $E$ 

Sobald die Kontrolltemperatur und die Uhrzeit eingestellt wurde ist es Ihnen möglich die gewünschten Programmeinstellungen zu tätigen.

- · Drücken Sie die Taste "PROG" (N). Das Tagesprogramm für den gegenwärtigen Tag (der ausgewählte Tag wird durch den schwarzen Balken am oberen Bildschirmrand dargestellt) kann nun editiert werden.
- · Drücken Sie die Taste "PROG" (N) erneut um den nächsten Tag auszuwählen.
- · Mit der Taste "PROG#" (J) kann das entsprechende Programm (PROG 0 bis PROG 19) ausgewählt werden.

PROG 19 sind hingegen frei editierbar.

Jeder einzelne Strich dieser Linie stellt symbolisch "1 Stunde" dar. Ein schwarzer Strich bedeutet, dass in dieser Stunde die "Tages"-Kontrolltemperatur ausgeführt wird. Ist kein Strich sichtbar bedeutet das, dass in dieser Stunde die "Nacht"-Sie können die Programmplätze 10 bis 19 editieren indem Sie die Taste "  $\chi^2$ " (B) bzw. die Taste " $\sum$ " (C) drücken. Durch drücken der Taste " $\frac{1}{N}$ " (B) bzw. die Taste " ) " (C) legen Sie fest zu welcher Stunde die "Tages"-Kontrolltemperatur (\*) oder zu welcher Stunde die "Nacht"-Kontrolltemperatur (\*)) ausgeführt wird. Wird die "Tages"-Kontrolltemperatur festgelegt, so erscheint an entsprechender Stelle der angezeichneten 24-Stunden-Zeitleiste ein schwarzer Balken und der Cursor wandert zur nächsten Stunde weiter. Wird die "Nacht"-Kontrolltemperatur festgelegt, so erscheint an entsprechender Stelle der angezeichneten 24-Stunden-Zeitleiste nichts und der Cursor wandert zur Drücken Sie die Taste "OK" (D) um die Einstellungen zu speichern und den Programmiermodus zu verlassen. Der Programmiermodus wird automatisch verlassen sobald länger als 16 Sekunden

Die Programme PROG 0 bis PROG 9 sind voreingestellt und können nicht verändert werden. Die Programme PROG 10 bis

Am unteren Bildschirmrand wird Ihnen (über der angezeichneten

24-Stunden-Zeitleiste) eine gestrichelte Linie dargestellt. Je nach

eingestelltem Programm sieht diese gestrichelte Linie unter-

keine Eingabe erfolgt.

### a) Temperatursprung-Modus

Sie haben die Möglichkeit einen bestimmten Temperatursprung einzustellen. Der Temperatursprung ist die Differenz der Temperatur ab welcher das Thermostat "einschaltet" bis zu der Temperatur ab der das Thermostat "ausschaltet". Es gibt die Möglichkeit 1°C Temperatursprung oder 2°C Temperatursprung einzustellen

#### Beispiel:

Wenn 1°C Temperatursprung eingestellt wird, so würde bei einer eingestellten Temperatur von 20°C das Thermostat bei 19,5°C einschalten und bei 20,5°C ausschalten.

Um diesen Modus zu wählen gehen Sie wie folgt vor:

- · Drücken Sie die Taste "MODE" (F). Sie gelangen in den Programmiermodus zur Einstellung des gewünschten Thermostat-Modus.
- \* Drücken Sie die Taste "1C/2C" (E) um einzustellen ob Sie 1°C oder 2°C
- Temperatursprung einstellen möchten (mehrmaliges drücken ist erlaubt). · Drücken Sie die Taste "OK" (D) um die Einstellungen zu speichern und den Programmiermodus zu verlassen.

Der Programmiermodus wird automatisch verlassen sobald länger als 16 Sekunden keine Eingabe erfolgt

#### b) Verzögerungs-Modus

Wird der Verzögerungs-Modus aktiviert so wird der angeschlossene Verbraucher nur dann aktiviert, wenn er zuvor 5 Minuten deaktiviert war.

Um diesen Modus zu aktivieren gehen Sie bitte wie folgt vor:

- Drücken Sie die Taste "MODE" (F). Sie gelangen in den Programmiermodus zur  $\pmb{\theta}$ Einstellung des gewünschten Thermostat-Modus.
- Drücken Sie die Taste "DELAY" (G) um den Verzögerungs-Modus zu aktivieren  $\bullet$ bzw. zu deaktivieren (mehrmaliges drücken ist erlaubt).
- Drücken Sie die Taste "OK" (D) um die Einstellungen zu speichern und den Programmiermodus zu verlassen.

Diese einstellung kann vernachlässigt werden  $→$  Einfach umschalten auf den einfachen.

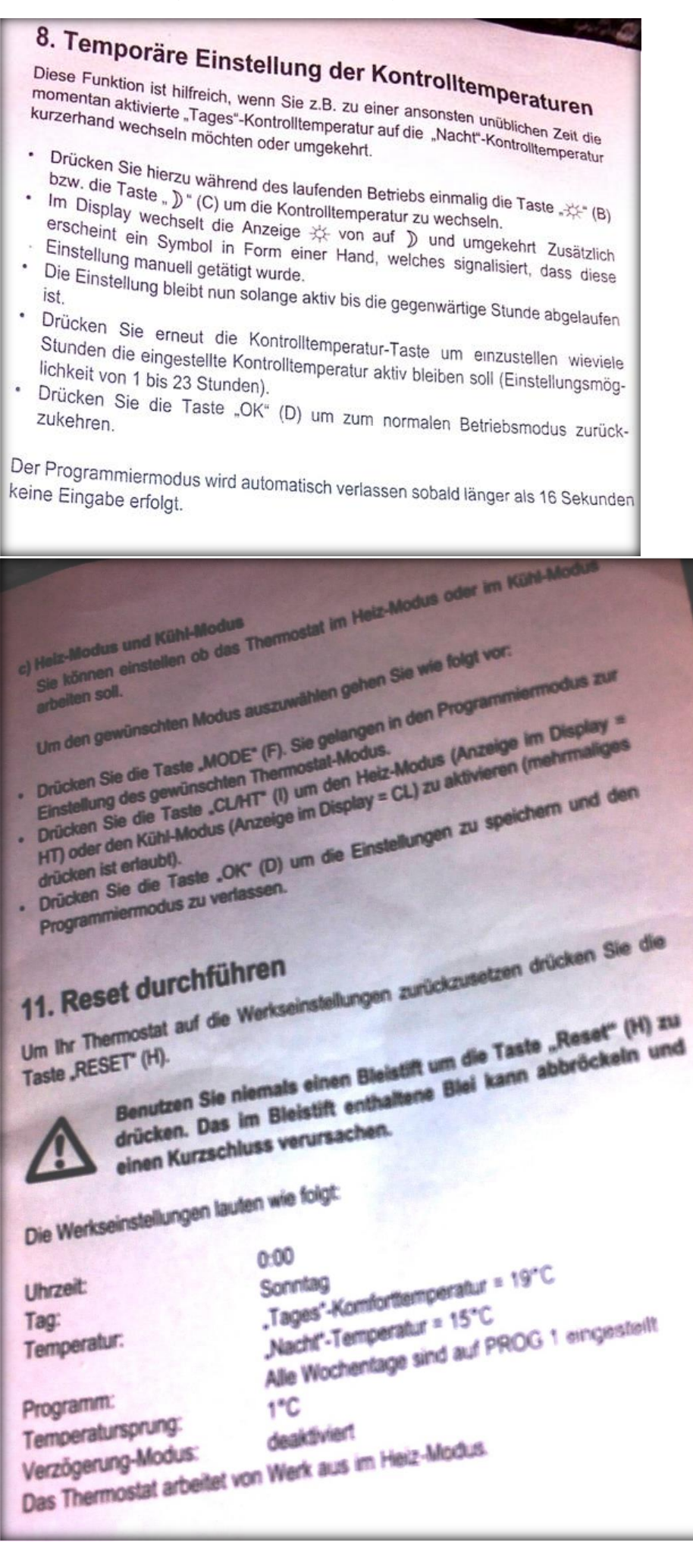